# **Visual Paradigm Tutorial**

How to Develop a Customer Journey Map?

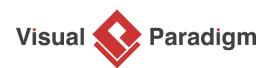

© Copyright 2002-2017 Visual Paradigm International Ltd.

# Contents

| Creating a Customer Journey Map      | 3  |
|--------------------------------------|----|
| Entering stages                      | 5  |
| Entering touchpoints                 | 5  |
| Entering customer thinking/feeling   | 6  |
| Entering ideas for improvement       | 9  |
| Finishing up the journey map         | 11 |
| Generating Document from Journey Map | 14 |
| Categorizing the Map with Label      | 15 |

You want to create memorable first impressions and deliver differentiated buying experiences to your customer? You want to find out how your customers shop in today's digital world? What are the most influential channels and touch points in their customer journey and how can you impact these? How does this work for the new product category you wish to enter?

Customer Journey Map is a powerful technique for understanding what motivates your customers what their needs are, their hesitations, and concerns. Although most organizations are reasonably good at gathering data about their customers, data alone fails to communicate the frustrations and experiences the customer experienced. A story can do that, and one of the best storytelling tools in business is the customer journey map.

Customer journey map uses storytelling and visuals to illustrate the relationship a customer has with a business over a period of time. The story is being told from the perspective of customer, which provides insight into the total experience of the customer. It helps your team better understand and address customer needs and pain points as they experience your product or service. In other words, mapping out the customer journey offers your business the chance to see how your brand first engages a potential customer, and then moves through the touchpoints of the entire sales process.

In this Customer Journey Map tutorial we will walk you through the steps involved in creating a Customer Journey Map in Visual Paradigm. If you want to know more about what is Customer Journey Map (CJM), you can watch the video <u>'What is Customer Journey Mapping?</u>.

# Creating a Customer Journey Map

 Create a new project by selecting Project > New from the application toolbar. In the New Project window, enter CJM Tutorial as project name and click Create Blank Project.

| New Proje      | ct                                                                  |                             |
|----------------|---------------------------------------------------------------------|-----------------------------|
| Create New F   | roject                                                              |                             |
| Create a ne    | w local project or create project in VP Teamwork Server if you have | logged in.                  |
| Name:          | CJM Tutorial                                                        |                             |
| None.          |                                                                     |                             |
| Author:        | Peter                                                               |                             |
| Data type set: | UML 🗸                                                               |                             |
| Description:   |                                                                     |                             |
|                |                                                                     |                             |
|                |                                                                     |                             |
|                |                                                                     |                             |
|                |                                                                     |                             |
|                |                                                                     |                             |
|                |                                                                     |                             |
|                |                                                                     |                             |
|                |                                                                     |                             |
|                |                                                                     |                             |
| Advanced O     | otions                                                              |                             |
|                |                                                                     | Create Blank Project Cancel |
|                |                                                                     |                             |

2. Create a new Customer Journey Map by selecting **Diagram > New** from the application toolbar. In the **New Diagram** window, select **Customer Journey Map** and click **Next**. Enter *Take a Tour* as diagram name and click **OK** to confirm.

| New Diagram             | × |
|-------------------------|---|
| Customer Journey Map    |   |
| Diagram Name:           | _ |
| Take a Tour             |   |
| Location: <root></root> |   |

 Customer Journey Map is a feature available under VPository/Teamwork Server. If you are prompted to connect to a server, and if you are evaluating Visual Paradigm, it is recommended that you Activate Local Repository (Quick Setup). If you are a member of VPository or Teamwork Server, click Login under Existing Registered User.

| Customer Journey Map                                               |                                                                                                    | ×                                                                |
|--------------------------------------------------------------------|----------------------------------------------------------------------------------------------------|------------------------------------------------------------------|
| This feature requires to register VPository for enabling the cloud | compatible services.                                                                                |                                                                  |
|                                                                    |                                                                                                    | 3                                                                |
| Cloud Server (VPository) Registration ?                            | Local Repository (Quick Setup)                                                                      | ? Existing Registered User ?                                     |
| Register VPository for enabling cloud compatible<br>services.      | Try out cloud compatible services without<br>requiring to register our cloud server<br>(VPository). | Login to your existing VPository or Team work<br>Server account. |
| Subscribe                                                          | Activate                                                                                            | Login                                                            |
|                                                                    |                                                                                                    | Cancel                                                           |

4. A new Customer Journey Map is created, with four dummy stages created for you as default. Read the section below to enter the stages.

| Stage                 | Stage 1                                  | Stage 2                                  | Stage 3                                  | Stage 4                                  |
|-----------------------|------------------------------------------|------------------------------------------|------------------------------------------|------------------------------------------|
| Customer Experience   |                                          |                                          |                                          |                                          |
| Touchpoints           | <double click="" edit="" to=""></double> | <double click="" edit="" to=""></double> | <double click="" edit="" to=""></double> | <double click="" edit="" to=""></double> |
| Thinking & Feeling    | <double click="" edit="" to=""></double> | <double click="" edit="" to=""></double> | <double click="" edit="" to=""></double> | <double click="" edit="" to=""></double> |
| Recommendations       | _                                        |                                          |                                          |                                          |
| Ideas for Improvement | <double click="" edit="" to=""></double> | <double click="" edit="" to=""></double> | <double click="" edit="" to=""></double> | <double click="" edit="" to=""></double> |
| ٩                     |                                          |                                          |                                          |                                          |
| Create Deliverable    |                                          |                                          |                                          |                                          |
| Customer Journey      |                                          |                                          |                                          |                                          |

### **Entering stages**

1. Double click on Stage 1 at the top of the journey map and rename the stage to Explore Itineraries.

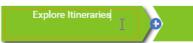

2. Repeatedly rename the other three stages to Book a Tour, Pre-Tour and During Tour.

|    | Explore Itineraries                 | Book a Tour         |                     | Pre-Tour       | During Tour |
|----|-------------------------------------|---------------------|---------------------|----------------|-------------|
| 3. | We need one more sto<br>During Tour | age. Click + on the | e right of the stag | e During Tour. |             |
| 4. | Enter Post-Tour as stage            | e name.             |                     |                |             |
|    | Explore Itineraries                 | Book a Tour         | Pre-Tour            | During Tour    | Post-Tour   |

### **Entering touchpoints**

A touchpoint is any time a potential customer or customer comes in contact with your brand. Follow the steps below to enter the touchpoints for the stage Explore Itineraries.

1. Double click on the gray cell under the first stage *Explore Itineraries* to open the interface for entering touchpoints under this stage.

| Stage               | Explore Itineraries                      |
|---------------------|------------------------------------------|
| Customer Experience |                                          |
| Touchpoints         | <double click="" edit="" to=""></double> |

2. Enter the touch points as shown in the table below. You should press **Enter** to create a new row (of touchpoint).

| abel | Title                         | Description                                               | Reference     |   |
|------|-------------------------------|-----------------------------------------------------------|---------------|---|
| •    | Tours detail                  | <br>The page where details of various tours are presented | <none></none> | • |
| •    | Pre-sales support channel     | <br>Ask questions before making a booking decision        | <none></none> | • |
| •    | Tour booking page             | <br>The page where user can book a tour                   | <none></none> | • |
| •    | Title or click to upload file | <br>Description                                           | <none></none> | , |

| Title                     | Description                                           | Reference     |
|---------------------------|-------------------------------------------------------|---------------|
| Tours detail              | The page where details of various tours are presented | <none></none> |
| Pre-sales support channel | Ask questions before making<br>a booking decision     | <none></none> |
| Tour booking page         | The page where user can<br>book a tour                | <none></none> |

3. Click **OK** to confirm and return to the map. The touchpoints are presented as bullet points in the cell.

| Stage               | Explore Itineraries                                                                            |
|---------------------|------------------------------------------------------------------------------------------------|
| Customer Experience |                                                                                                |
| Touchpoints         | <ul> <li>Tours detail</li> <li>Pre-sales support channel</li> <li>Tour booking page</li> </ul> |

# Entering customer thinking/feeling

Once the touchpoints are identified, identify what the customers think and how they feel for each touchpoint. What do the customers think when they visit the website to find tours information? Are they happy, unhappy or even frustrated? Think as a customer and list out all the customer thinking and feeling. Follow the steps below to enter the customer's thinking and feeling for the stage Explore Itineraries.

1. Double click on the second gray cell under the first stage Explore Itineraries.

| Stage               | Explore Itineraries                                                                            |
|---------------------|------------------------------------------------------------------------------------------------|
| Customer Experience |                                                                                                |
| Touchpoints         | <ul> <li>Tours detail</li> <li>Pre-sales support channel</li> <li>Tour booking page</li> </ul> |
| Thinking & Feeling  | <double click="" edit="" to=""></double>                                                       |

2. Enter the customer thinking as shown in the table below. You should press **Enter** to create a new row (of customer thinking/feeling).

| Edit  |                                |                                                                                |               | ×  |
|-------|--------------------------------|--------------------------------------------------------------------------------|---------------|----|
| Label | Title                          | Description                                                                    | Reference     |    |
| •     | Lack sophisticated tour search | <br>Lacks the capability to search tour(s) by destination                      | <none></none> | •  |
| •     | Brochure not printable         | <br>Users want to print out the brochure for discussing $\boldsymbol{v}$       | <none></none> | •  |
| •     | Lack real-time support channe  | <br>Unable to solve user's question instantly                                  | <none></none> | •  |
| •     | No way to compare tours        | <br>Users want to find out an option that can keep the $\ensuremath{b}\xspace$ | <none></none> | •  |
| •     | Title or click to upload file  | <br>Description                                                                | <none></none> | •  |
|       |                                |                                                                                | OK Cano       | el |

| Title                             | Description                                                                                                    | Reference     |
|-----------------------------------|----------------------------------------------------------------------------------------------------|---------------|
| Lack sophisticated tour searching | Lacks the capability to<br>search tour(s) by destination<br>country, city and period                                       | <none></none> |
| Brochure not printable            | Users want to print out the<br>brochure for discussing<br>vacation plan with friends                                       | <none></none> |
| Lack real-time support<br>channel | Unable to solve user's question instantly                                                                                  | <none></none> |
| No way to compare tours           | Users want to find out an<br>option that can keep the<br>balance between the<br>pricing, travel arrangement<br>and journey | <none></none> |

3. A customer thinking/feeling is generated through assessing particular touchpoint. Let's indicate this relationship by specifying References. Under the **Reference** column of the first touchpoint *Lack sophisticated tour searching, select Tours detail to reflect the fact that the customer find* 

#### the search facility not satisfied when reading the tours detail page.

| Title                          |   | Description                                                                      | Reference                 |               |
|--------------------------------|---|----------------------------------------------------------------------------------|---------------------------|---------------|
| Lack sophisticated tour search |   | Lacks the capability to search tour(s) by destination                            | <none></none>             | edit>         |
| Brochure not printable         |   | Users want to print out the brochure for discussing v                            |                           | <none></none> |
|                                |   |                                                                                  | <none></none>             |               |
| Lack real-time support channe  |   | Unable to solve user's question instantly                                        | TOUCHPOINTS               |               |
|                                |   |                                                                                  | Tours detail              |               |
| No way to compare tours        | ] | Users want to find out an option that can keep the $\ensuremath{b}\xspace\imath$ | Pre-sales support channel | 3             |
|                                |   |                                                                                  | Tour booking page         |               |
| Title or click to upload file  |   | Description                                                                      | SHORE?                    | eait>         |

4. Repeat this step for the other touchpoints. Select Tours detail, Pre-sales support channel and Tour booking page as references for the other touchpoints.

| Edit  |                                |                                                                                      | ×                     |
|-------|--------------------------------|--------------------------------------------------------------------------------------|-----------------------|
| Label | Title                          | Description                                                                          | Reference             |
| •     | Lack sophisticated tour search | <br>Lacks the capability to search tour(s) by destination                            | Tours detail 🔹        |
| •     | Brochure not printable         | <br>Users want to print out the brochure for discussing $\boldsymbol{\nu}$           | Tours detail 🔹        |
| •     | Lack real-time support channe  | <br>Unable to solve user's question instantly                                        | Pre-sales support c 🔻 |
| •     | No way to compare tours        | <br>Users want to find out an option that can keep the $\ensuremath{b}\xspace\imath$ | Tour booking page 🔹   |
| •     | Title or click to upload file  | <br>Description                                                                      | <none></none>         |
|       |                                |                                                                                      | OK Cancel             |

5. Click **OK** to confirm and return to the map. The customer thinking and feeling are presented as bullet points in the cell. The reference relationships are indicated as tiny icons appear after each referenced and referencing item.

| Stage               | Explore Itineraries                                                                                                    |
|---------------------|----------------------------------------------------------------------------------------------------|
| Customer Experience |                                                                                                    |
| Touchpoints         | <ul> <li>Tours detail I</li> <li>Pre-sales support channel I</li> <li>Tour booking page I</li> </ul>                                                               |
| Thinking & Feeling  | <ul> <li>Lack sophisticated tour searching </li> <li>Brochure not printable </li> <li>Lack real-time support channel </li> <li>No way to compare tours </li> </ul> |

# Entering ideas for improvement

Finally, based on the finding above you can think of the improvement opportunities. Follow the steps below to list the ideas for improvement for the stage *Explore Itineraries*.

1. Double click on the third gray cell under the first stage Explore Itineraries.

| Stage                 | Explore Itineraries                                                                                                    |
|-----------------------|----------------------------------------------------------------------------------------------------|
| Customer Experience   |                                                                                                    |
| Touchpoints           | <ul> <li>Tours detail IP</li> <li>Pre-sales support channel IP</li> <li>Tour booking page IP</li> </ul>                                                            |
| Thinking & Feeling    | <ul> <li>Lack sophisticated tour searching </li> <li>Brochure not printable </li> <li>Lack real-time support channel </li> <li>No way to compare tours </li> </ul> |
| Recommendations       |                                                                                                    |
| Ideas for Improvement | <double click="" edit="" to=""></double>                                                                                                    |

2. Enter the ideas for improvement as shown in the table below. You should press **Enter** to create a new row (of improvement idea).

| Edit  |                                 |                                                            | ×                     |
|-------|---------------------------------|------------------------------------------------------------|-----------------------|
| Label | Title                           | Description                                                | Reference             |
| •     | Support advanced searching      | <br>Support searching by destination country, city and p   | Lack sophisticated 🔻  |
| •     | Support printer-friendly brochu | <br>Support printer-friendly brochure so that user can pri | Brochure not printa 🔻 |
| •     | Support more sharing options    | <br>Support more sharing options for tour details pages    | Brochure not printa 🔻 |
| •     | Support WhatsApp                | <br>Provide dedicated WhatsApp support                     | Lack real-time supp 🔻 |
| •     | Allows comparison of tours      | <br>Present the information of different tours in a way th | No way to compare 🔻   |
| •     | Title or click to upload file   | <br>Description                                            | <none></none>         |
|       |                                 |                                                            | OK Cancel             |

| Title | Description | Reference |
|-------|-------------|-----------|
|       |             |           |

r

| Support advanced searching                          | Support searching by destination country, city and period                                                    | Lack sophisticated tour searching (Touchpoint) |
|-----------------------------------------------------|----------------------------------------------------------------------------------------------------|------------------------------------------------|
| Support printer-friendly<br>brochure                | Support printer-friendly<br>brochure so that user can<br>print out a neat page for<br>communication purposes | Brochure not printable<br>(Touchpoint)         |
| Support more sharing options for tour details pages | Support more sharing options<br>for tour details pages like<br>facebook, email, gmail, etc                   | Brochure not printable<br>(Touchpoint)         |
| Support WhatsApp                                    | Provide dedicated WhatsApp<br>support                                                                        | Lack real-time support<br>channel (Touchpoint) |
| Allows comparison of tours                          | Present the information of<br>different tours in a way that<br>allows comparison                             | No way to compare tours<br>(Touchpoint)        |

3. Click **OK** to confirm and return to the map. The ideas for improvement are presented as bullet points in the cell.

| Stage                 | Explore Itineraries                                                                                                    |
|-----------------------|----------------------------------------------------------------------------------------------------|
| Stage                 |                                                                                                    |
| Customer Experience   |                                                                                                    |
| Touchpoints           | <ul> <li>Tours detail I</li> <li>Pre-sales support channel I</li> <li>Tour booking page I</li> </ul>                                                                                                    |
| Thinking & Feeling    | <ul> <li>Lack sophisticated tour searching (*)</li> <li>Brochure not printable (*)</li> <li>Lack real-time support channel (*)</li> <li>No way to compare tours (*)</li> <li>I</li> </ul>                                       |
| Recommendations       |                                                                                                    |
| Ideas for Improvement | <ul> <li>Support advanced searching</li> <li>Support printer-friendly<br/>brochure </li> <li>Support more sharing options<br/>for tour details pages </li> <li>Support WhatsApp </li> <li>Allows comparison of tours</li> </ul> |

# Finishing up the journey map

Now you've finished entering the touchpoints, customer thinking/feeling and ideas for improvement for the first stage. Let's complete the other stages by following the tables below.

### Stage: Book a Tour:

|                       | Title                                | Description                                                                                                    | Reference                           |
|-----------------------|--------------------------------------|----------------------------------------------------------------------------------------------------|-------------------------------------|
| Touchpoints           | Tour booking page                    | The page where user can book a tour                                                                                   | <none></none>                       |
|                       | Company apps                         | To make booking via<br>smart phones and<br>tablets                                                                    | <none></none>                       |
| Thinking & Feeling    | Complicated booking process          | Too many steps are required in booking                                                                                | Tour booking page                   |
|                       | Unable to book via<br>smart devices  | User want to make<br>booking anytime and<br>anywhere via smart<br>devices, and we do<br>not support that right<br>now | Company apps                        |
| Ideas for Improvement | Simplify the page flow<br>of booking | Instead of separating<br>steps page by page,<br>try to put them on<br>same page                                       | Complicated booking<br>process      |
|                       | Add hints to fields                  | Teach customers how<br>to fill in the booking<br>form                                                                 | Complicated booking process         |
|                       | Support booking via apps             | Develop an app for<br>tour booking                                                                                    | Unable to book via<br>smart devices |

#### Stage: Pre-Tour

|             | Title                | Description                                          | Reference     |
|-------------|----------------------|------------------------------------------------------|---------------|
| Touchpoints | Tickets details page | The page with details<br>about the tickets<br>bought | <none></none> |

|                       | Tour details page                                         | The page with details<br>about the tour which<br>include the schedules<br>and events                                     | <none></none>                                       |
|-----------------------|-----------------------------------------------------------|----------------------------------------------------------------------------------------------------|-----------------------------------------------------|
| Thinking & Feeling    | No direct way for<br>printing tickets                     | Customers need to print out the ticket                                                                                   | Tickets details page                                |
|                       | Lack recommendation<br>that aids the<br>preparation       | Customers want to<br>know the things that<br>need to do and<br>prepare for the tour                                      | Tour details page                                   |
|                       | Lack travelling<br>information (local)                    | Customers want to<br>know how to travel to<br>the airport and the<br>time required                                       | Tour details page                                   |
| Ideas for Improvement | Support a direct print function for tickets               | Provide a clear<br>interface to print tickets                                                                            | No direct way for printing tickets                  |
|                       | Provide a planning<br>checklist                           | List the items customers<br>need to prepare and<br>pay attention to in<br>preparing a journey                            | Lack recommendation<br>that aids the<br>preparation |
|                       | Provide information on<br>how to travel to the<br>airport | Provide the<br>transportation<br>information that helps<br>customer to plan for<br>transportation to and<br>from airport | Lack travelling<br>information (local)              |

### Stage: During Tour

|                    | Title                                                          | Description                                                             | Reference     |
|--------------------|----------------------------------------------------------------|-------------------------------------------------------------------------|---------------|
| Touchpoints        | Tour guide                                                     | Tour guide guides the<br>customer through the<br>whole journey          | <none></none> |
| Thinking & Feeling | Unhappy due to being<br>persuaded to buy<br>expensive souvenir | Customers do not want<br>to be persuaded buy<br>expensive souvenir that | Tour guide    |

|                       |                                                                                                    | they are not interested<br>in                                                                                                    |                                                                |
|-----------------------|----------------------------------------------------------------------------------------------------|----------------------------------------------------------------------------------------------------|----------------------------------------------------------------|
|                       | Unable to<br>communicate with<br>local people                                                           | Customers want to<br>communicate with<br>local people smoothly                                                                                               | Tour guide                                                     |
| Ideas for Improvement | Train the tour guide for<br>better communication<br>skills                                              | The tour guide must not be too hard-sell                                                                                                    | Unhappy due to being<br>persuaded to buy<br>expensive souvenir |
|                       | Ensure that the tour<br>guide knows the<br>language required to<br>communicate with the<br>local people | The tour guide should<br>be skillful in the<br>language required to<br>communicate with<br>local people so that<br>he/she can help<br>translate for the tour | Unable to<br>communicate with<br>local people                  |

### Stage: Post-Tour

|                       | Title                              | Description                                                                                                    | Reference                             |
|-----------------------|------------------------------------|----------------------------------------------------------------------------------------------------|---------------------------------------|
| Touchpoints           | Photo album                        | We create digital<br>photo album for<br>customers and send it<br>back to the customers<br>after the tour                              | <none></none>                         |
| Thinking & Feeling    | Delighted when receiving the album | Customers love this<br>arrangement and are<br>generally delighted<br>with that                                                        | Photo album                           |
| Ideas for Improvement | Easy album sharing                 | Provide capability to<br>easily share an album<br>or photos in album                                                                  | Delighted when receiving the album    |
|                       | Account based album<br>collection  | Help customers<br>maintain records of<br>their journeys. This also<br>encourages them to<br>choose our service<br>again in the future | Delighted when<br>receiving the album |

#### The final journey map should look like this:

| Stage                 | Explore Itineraries                                                                                                    | Book a Tour                                                                                                    | Pre-Tour                                                                                                    | During Tour                                                                                                    | Post-Tour                                                                            |
|-----------------------|----------------------------------------------------------------------------------------------------|----------------------------------------------------------------------------------------------------|----------------------------------------------------------------------------------------------------|----------------------------------------------------------------------------------------------------|--------------------------------------------------------------------------------------|
| Customer Experience   |                                                                                                    |                                                                                                    |                                                                                                    |                                                                                                    |                                                                                      |
| Touchpoints           | ● Tours detail IJ<br>● Pre-sales support channel IJ<br>● Tour booking page IJ                                                                                                    | ● Tour booking page 厚<br>● Company apps ₪                                                                                        | <ul> <li>Tickets detail page II</li> <li>Tour details page II</li> </ul>                                                                                                    | • Tour guide 词                                                                                                    | ● Photo album ₪                                                                      |
| Thinking & Feeling    | <ul> <li>Lack sophisticated tour searching (r)</li> <li>Brochure not printable (r)</li> <li>Lack real-time support channel (r)</li> <li>No way to compare tours (r)</li> </ul>                                                                        | <ul> <li>Complicated booking process</li> <li>If</li> <li>Unable to book via smart<br/>devices in IF</li> </ul>                  | <ul> <li>No direct way for printing tickets (* )?</li> <li>Lack recommendations that aids the preparation (* )?</li> <li>Lack travelling information (local) (* )?</li> </ul> | <ul> <li>Unhappy due to being<br/>persuaded to buy expensive<br/>souvenir () []</li> <li>Unable to communicate with<br/>local people () []</li> </ul>                                           | Delighted when receiving the<br>album [7]                                            |
| ecommendations        | -                                                                                                    |                                                                                                    |                                                                                                    |                                                                                                    |                                                                                      |
| Ideas for Improvement | <ul> <li>Support advanced searching</li> <li>Support printer-friendly<br/>brochure [6]</li> <li>Support more sharing options<br/>for tour details pages [6]</li> <li>Support WhatsApp [6]</li> <li>Allows comparison of tours</li> <li>[6]</li> </ul> | <ul> <li>Simplify the page flow of booking (2)</li> <li>Add hints to fields (2)</li> <li>Support booking via apps (2)</li> </ul> | <ul> <li>Support a direct print function<br/>for tickets </li> <li>Provide a planning checklist</li> <li>Provide information on how to<br/>travel to the airport </li> </ul>  | <ul> <li>Train the tour guide for better<br/>communication skills </li> <li>Ensure that the tour guide<br/>knows the language required<br/>to communicate with the local<br/>people </li> </ul> | <ul> <li>Easy album sharing []</li> <li>Account based album collection []</li> </ul> |

# Generating Document from Journey Map

At the bottom of the journey map there is a deliverable pane. On the left of the pane there is a deliverable icon. To generate a deliverable, double click on it, enter the filename in the **Generate Deliverable** window and then click **Save**.

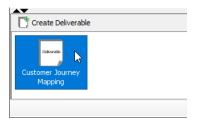

The figure below shows the document generated. It contains the journey map (image) and the touchpoints, customer thinking/feeling and ideas for improvements entered under the stages.

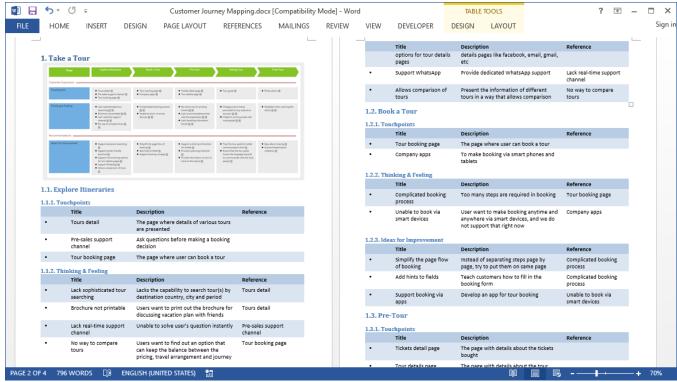

### Categorizing the Map with Label

You can categorize items in cells with labels. Let's say we want to categorize touchpoints into system touchpoints and human touchpoints. Perform the steps below for categorization.

1. Right click on lane header *Touchpoints* and select Item **Cells Format > Label** from the popup menu.

| Touchpoints          |                         | • Tour                 |
|----------------------|-------------------------|------------------------|
|                      | Add Persona             | ▶ port channel 🕅 ● Com |
|                      | Insert Row Above        | ▶ page 폐               |
|                      | Insert Row Below        | •                      |
| Thinking & Feeling   | Create Experience Chart | cated tour ♦ Com       |
|                      | Set Persona             | ▶ printable 🖄 🗊 🔹 Una  |
|                      | Cells Format            | ▶ Label                |
|                      | Format Row              | Bullet Point           |
|                      | Move Up                 | Number                 |
| Recommendations _    | Move Down               | Consecutive Number     |
| Ideas for Improvemer | Hide                    | Description            |
|                      | Delete                  | Chart                  |

2. Double click on the cell of touchpoints under the stage Explore Itineraries.

Touchpoints

O Tours detail O Pre-sales support channel O Tour booking page ↓ 3. Click on the hollow label next to the first item and select orange. We want to represent system touchpoints with an orange label.

| O Tours d       | letail |           |  |
|-----------------|--------|-----------|--|
| Existing Label: |        | annel     |  |
| New Label:      |        |           |  |
|                 | 6      | load file |  |
|                 | 10     |           |  |
|                 |        |           |  |

4. Click on the hollow label next to the second item and select green. We want to represent human touchpoints with a green label.

| •     | Tours detail          |          |  |
|-------|-----------------------|----------|--|
| 0     | Pre-sales support cha | nnel     |  |
| Exist | ing Label:            |          |  |
|       |                       | d file   |  |
| New   | Label:                |          |  |
|       |                       |          |  |
|       | ~                     |          |  |
|       |                       |          |  |
| t     |                       | earching |  |
| _     |                       | endly    |  |

5. Set the label for the third item be orange.

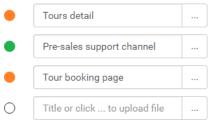

6. Click **OK** to confirm. The map is updated with orange and green labels applied to items.

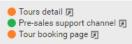

7. At the bottom right of the map, double click on the captions in the legends and rename the captions for orange and green labels to *System* and *Human* respectively.

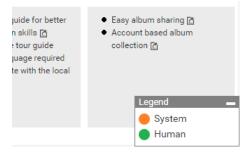